## ÁLLÁSKERESŐK ONLINE REGISZTRÁCIÓJA LÉPÉSRŐL LÉPÉSRE

1. Kérjük, hogy látogasson el erre az oldalra:

# nfsz.munka.hu

2. Ennek az oldalnak kell megjelennie. Kérjük, kattintson az ÁLLÁSKERESŐKNEK csempére!

j

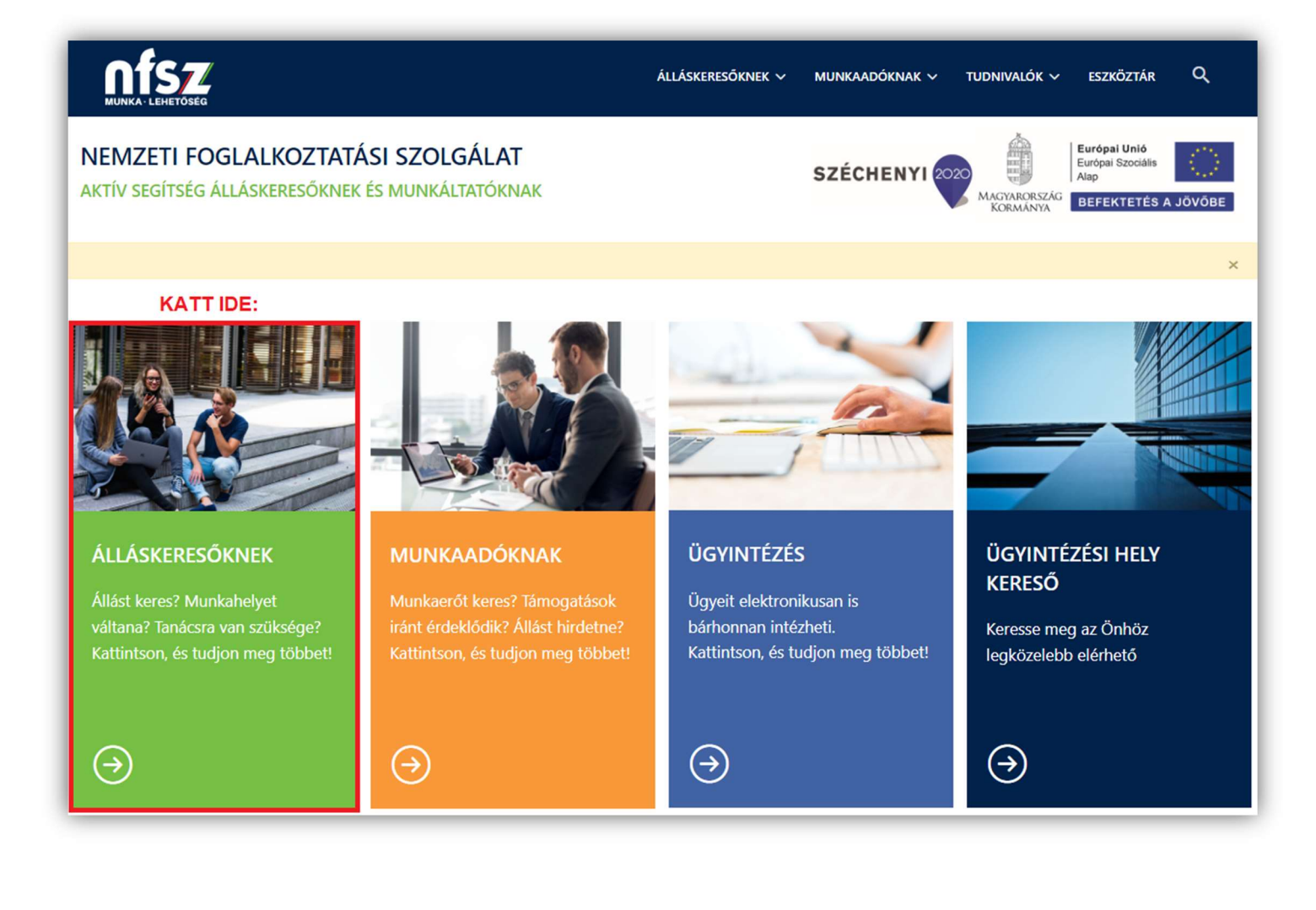

## 3. Betöltődik ez az oldal.<br>Kérjük, kattintson az Elektronikus ügyintézés csempére!

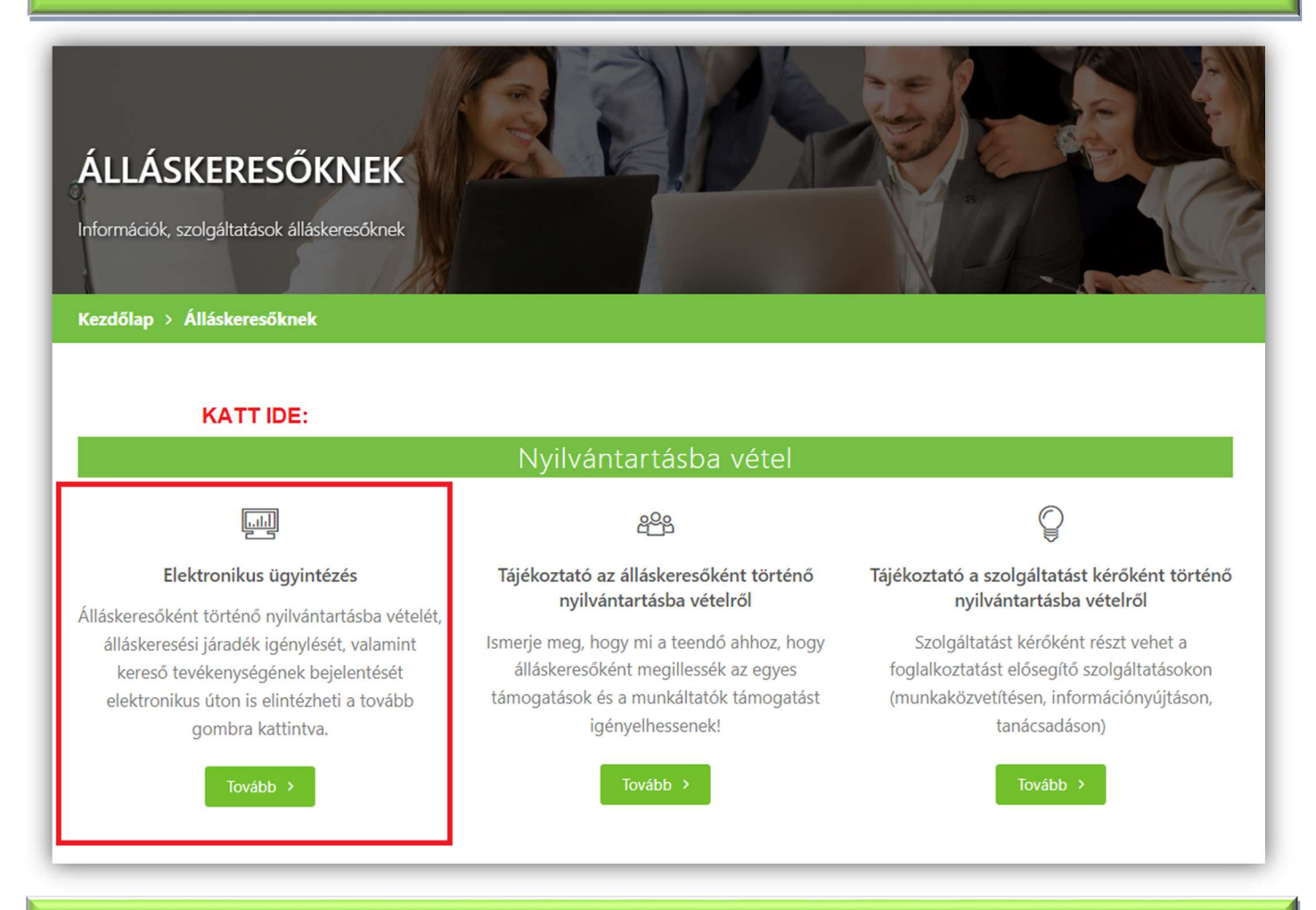

#### 4. A teljes oldal elolvasása után kattintson a "Tudomásul veszem" gombra!

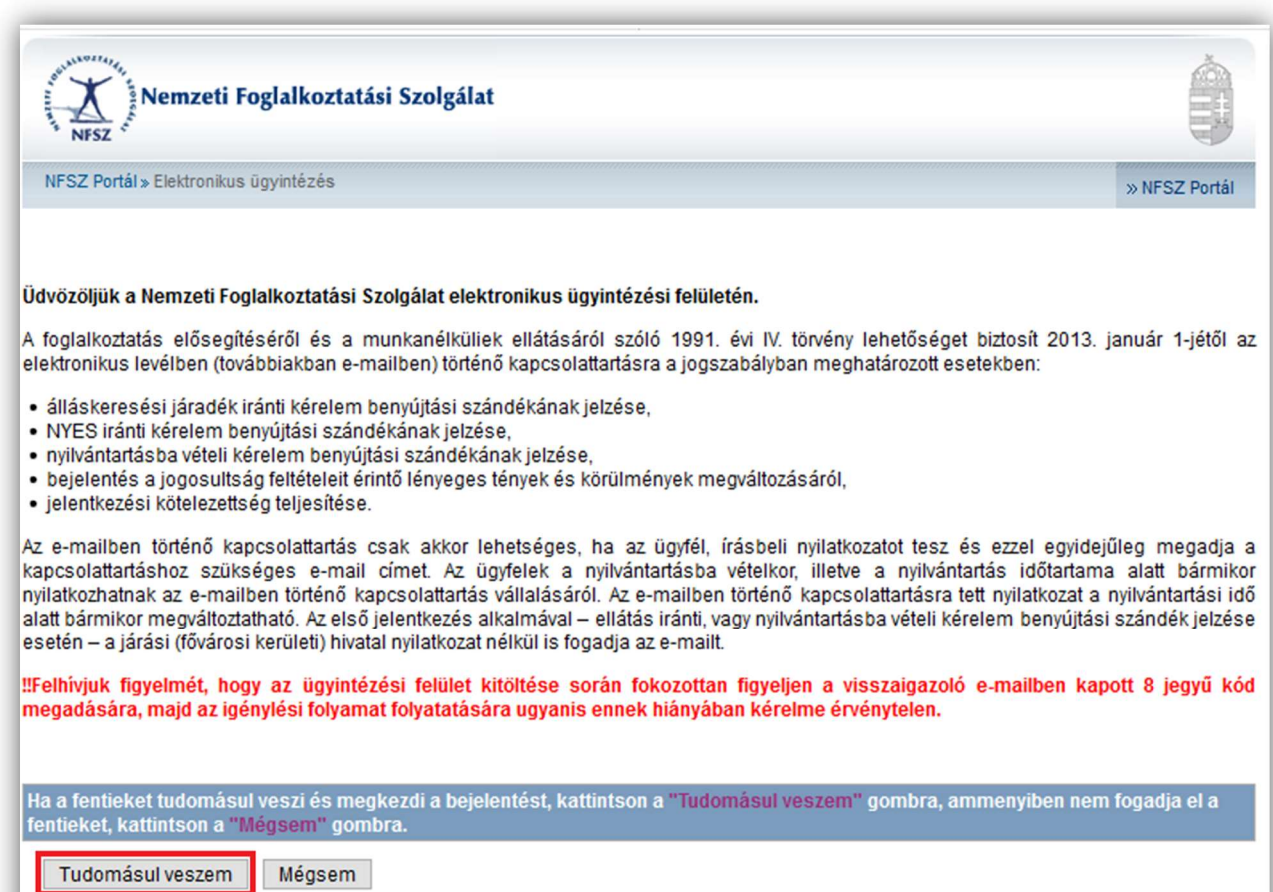

5. Az adatok megadása után kattintson a TOVÁBB gombra! (FONTOS, hogy édesanyja leánykori VEZETÉK nevét adja meg! )

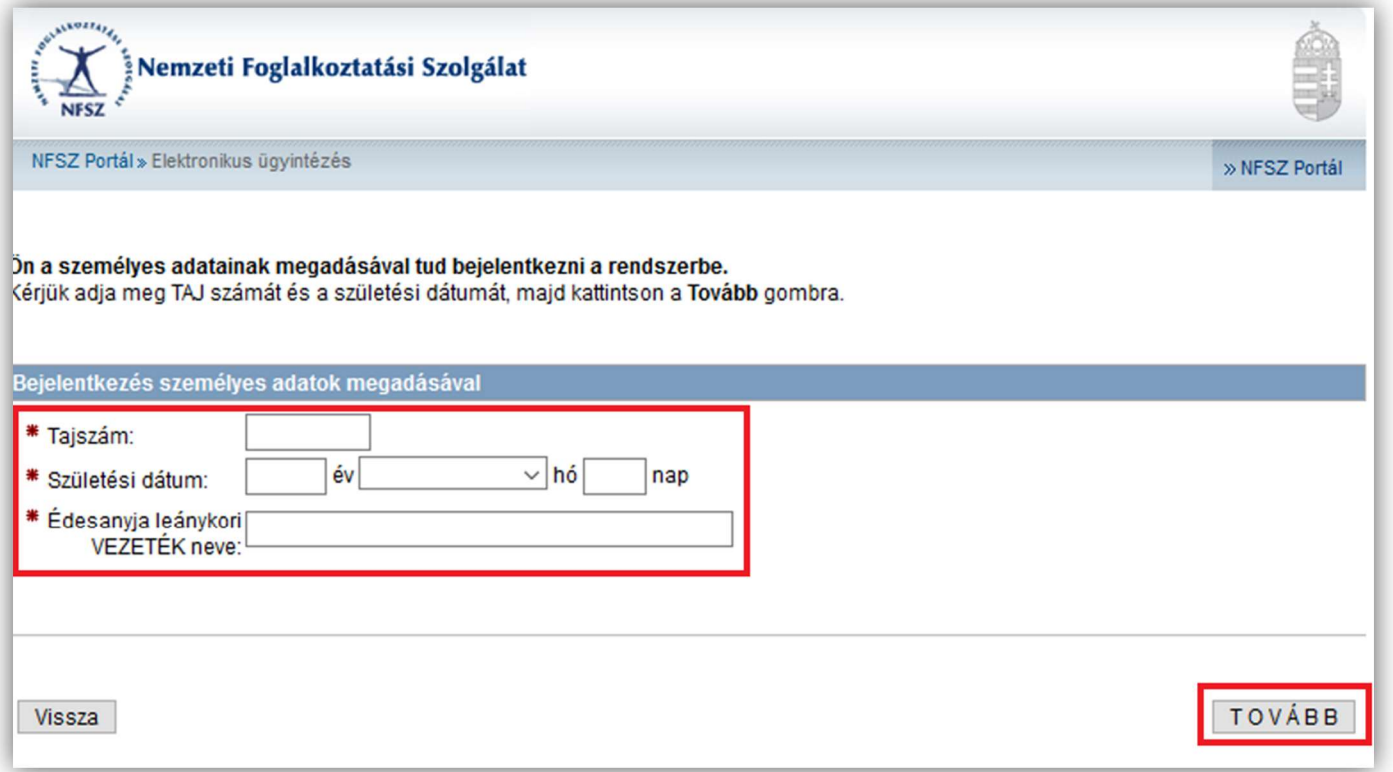

## 6. A következő oldalon végezze el az előtöltött adatok ellenőrzését és a hiányzó adatok megadását! Majd kattintson a BEJELENTKEZÉS gombra!

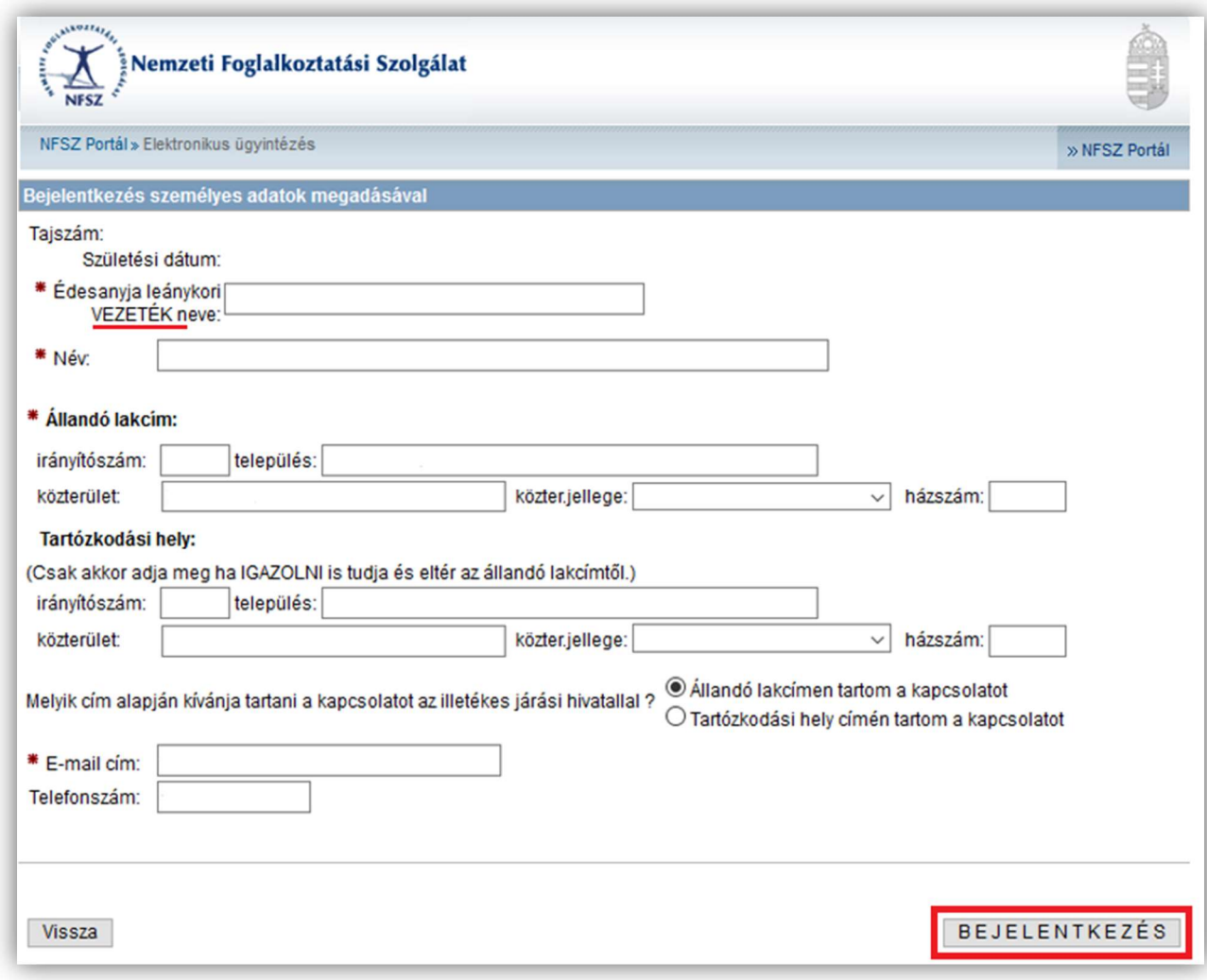

### 7. A regisztráció során az "Álláskeresési ellátás igénylését" kell kérni!!

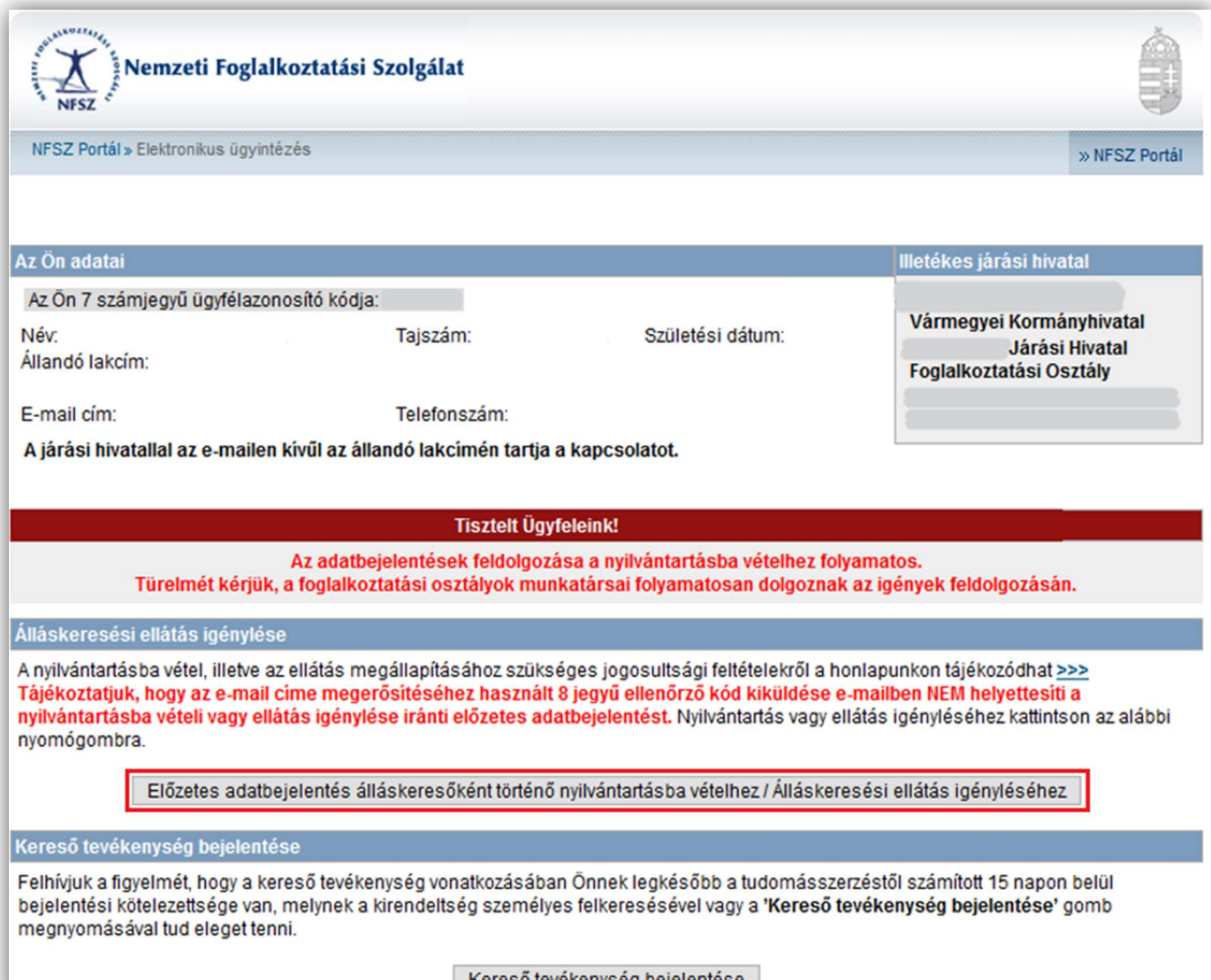

Kereső tevékenység bejelentése

### 8. Ezen az oldalon két lehetőség közül tud választani. Amennyiben nem biztos benn, hogy Önre vonatkozólag melyik adatbejelentés igaz, válassza az "ELLÁTÁS" igénylését

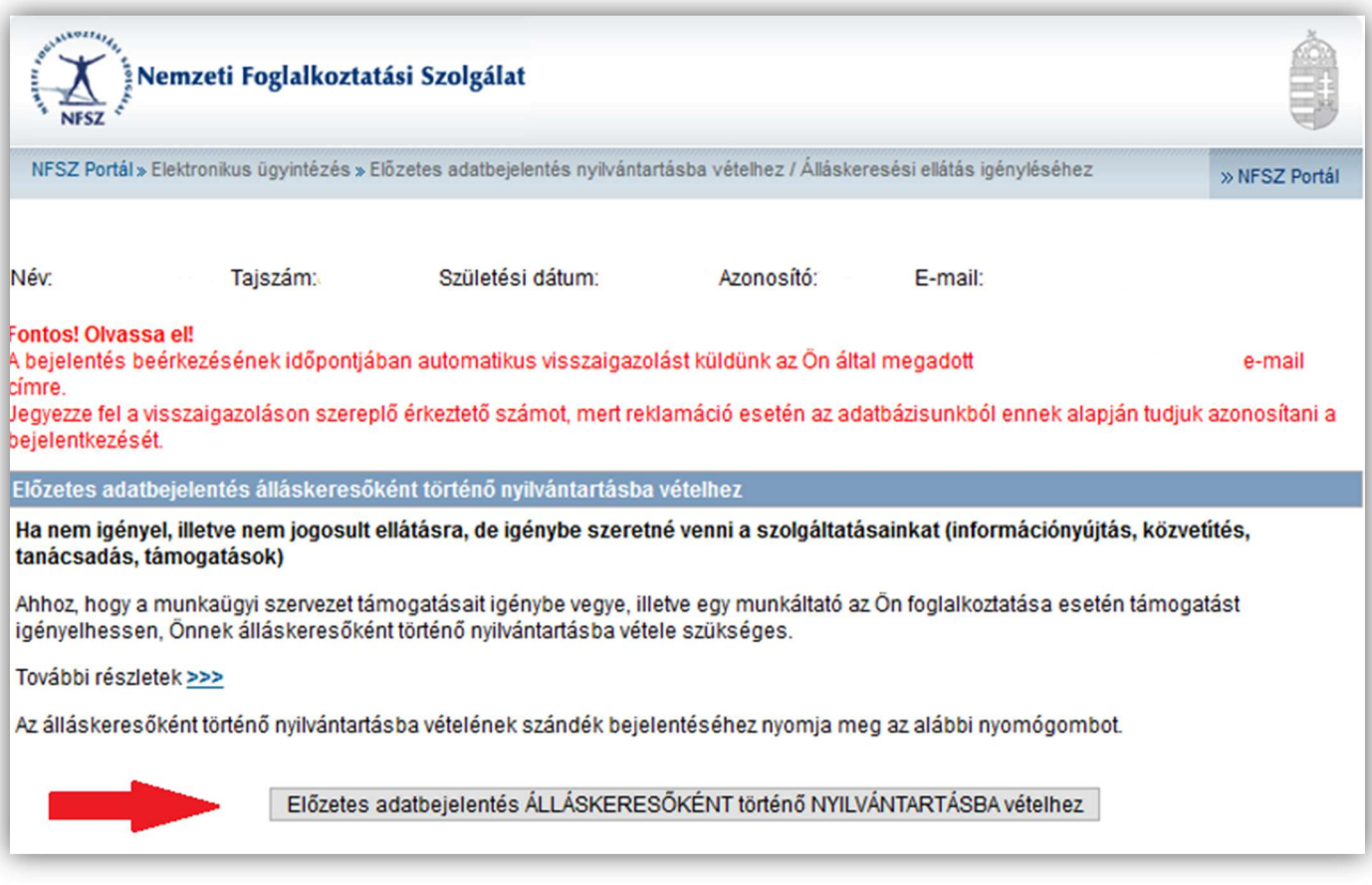

#### Előzetes adatbejelentés álláskeresési ellátás igényléséhez

#### Ki jogosult álláskeresési ellátásra?

#### Az a személy, aki:

- · álláskereső.
- · az álláskeresővé válását megelőző három éven belül legalább 360 nap jogosultsági idővel rendelkezik, és
- · munkát akar vállalni, de önálló álláskeresése eredménytelen és számára a járási hivatal járási munkaügyi kirendeltsége sem tudott megfelelő munkahelyet felajánlani, és
- · kereső tevékenységet nem folytat, tehát munkaviszonyban nem áll.

#### További részletek >>>

Az álláskeresési ellátás szándék bejelentéséhez nyomja meg az alábbi nyomógombot.

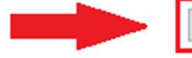

Előzetes adatbejelentés NYILVÁNTARTÁSBA vételhez és álláskeresési ELLÁTÁS igényléséhez

#### 9. Az utolsó oldalhoz érkezett

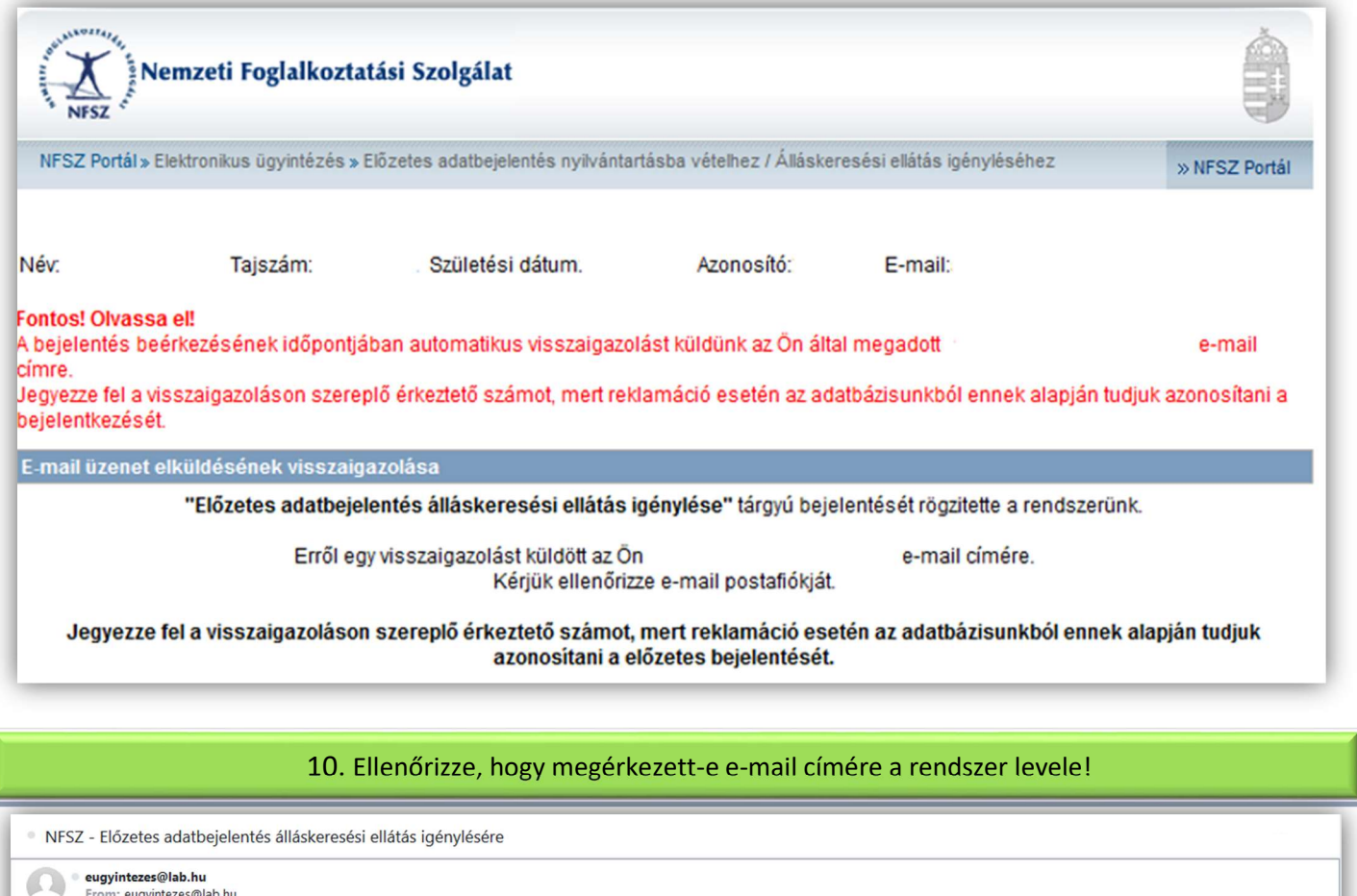

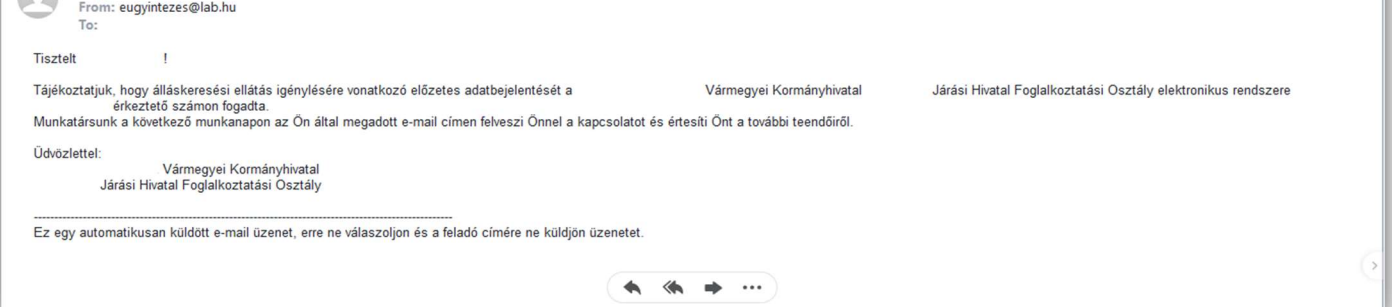

Ha valamilyen oknál fogva nem működik a weboldal, úgy a fenti adatok megadásával

e-mailben is lehetséges a bejelentkezés.

- Amennyiben dokumentumot csatol leveléhez, kérjük, hogy az kisméretű és jól olvasható legyen!
- Fontos, hogy a levél tárgya KÉRELEM legyen!

Foglalkoztatási osztályok elérhetősége város vagy irányítószám megadásával az alábbi oldal alján megtalálható térképes kereső segítségével kereshető

https://nfsz.munka.hu/tart/kapcsolat/osztaly

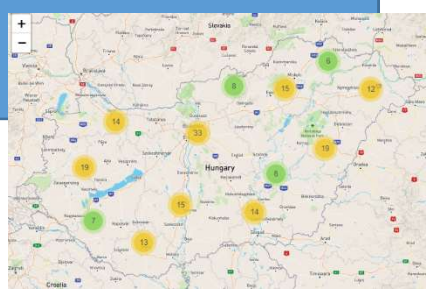